## **[Messaging\)](https://www.burks.de/burksblog/2009/10/02/otr-off-the-record-messaging)**

## **[OTR \(Off-the-Record](https://www.burks.de/burksblog/2009/10/02/otr-off-the-record-messaging)**

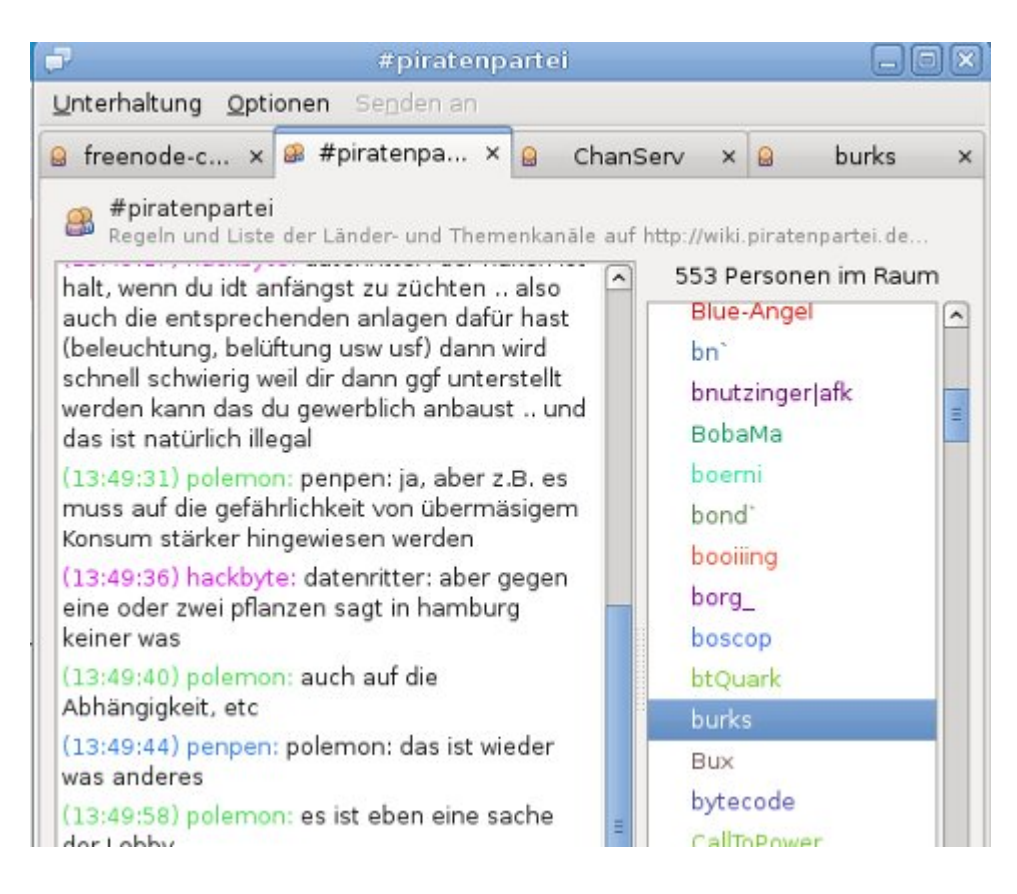

Auf einer [Website der Piratenpartei](http://wiki.piratenpartei.de/OTR) hat jemand [Off-the-Record](http://www.cypherpunks.ca/otr/) [Messaging](http://www.cypherpunks.ca/otr/) beschrieben. Das habe ich mir mal genauer angesehen.

## **Off-the-Record Messaging** Beschreibung: Bewahrt die Vertraulichkeit von IM-Unterhaltungen durch Verschlüsselung, Authentifizierung, Glaubhafte Bestreitbarkeit und Perfect Forward Secrecy. Autor: Ian Goldberg, Rob Smits, Chris Alexander, Nikita Borisov <otr@cypherpunks.ca>

*Off-the-Record (OTR) Messaging allows you to have private conversations over instant messaging by providing:*

*Encryption: No one else can read your instant messages. Authentication: You are assured the correspondent is who you think it is.*

*Deniability: The messages you send do not have digital signatures that are checkable by a third party. Anyone can forge messages after a conversation to make them look like they came from you. However, during a conversation, your*

*correspondent is assured the messages he sees are authentic and unmodified.*

*Perfect forward secrecy: If you lose control of your private keys, no previous conversation is compromised.*

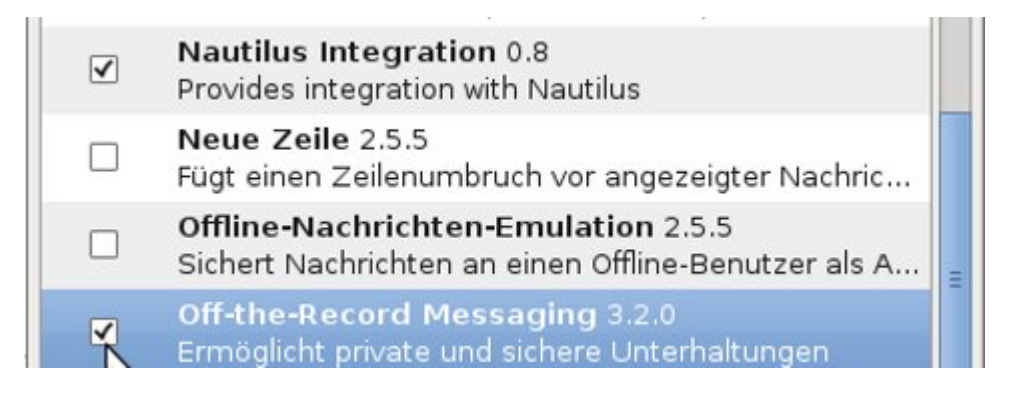

Das habe ich sofort ausprobiert. Im [Forum](https://www.privacyfoundation.de/forum/) der German Privacy Foundation schrieb jemand: "OTR ist für Instant-Messaging das, was OpenPGP für E-Mails ist. Unter Ubuntu (was für Dich interessant sein dürfte) installiert man das Pidgin-OTR-PlugIn, ist bereits alles vorhanden. (Man kann auch OpenPGP für Instant-Messaging nutzen, aber OTR ist wahrscheinlich weiter verbreitet.)"

Und: "Auch das OTR-PlugIn ist schon unter [Ubuntu](http://www.ubuntulinux.org/) mit dabei. Wenn [Pidgin](http://www.cypherpunks.ca/otr/README-pidgin-otr-3.2.0.txt) gestartet ist, findest Du es bei Werkzeuge/Plugins. Auf den OTR-PlugIn-Eintrag den Haken setzen und dann "Plugin konfigurieren" wählen. Jetzt nur noch für das entsprechenden Netzwerk den Schlüssel "Generieren". Mit seinen Chattpartner, welcher natürlich ebenfalls OTR nutzt, sollte man sich jedoch noch die Schlüssel gegenseitig [beglaubigen](http://freiheitblog.wordpress.com/2008/02/25/verschlusseltes-instant-messaging-teil-2-pidgin/)." (Der Link zum FreheIT-Bblog "Verschlüsseltes Instant Messaging- Teil 2: Pidgin", Anleitung für Windows) Funktioniert wunderbar.

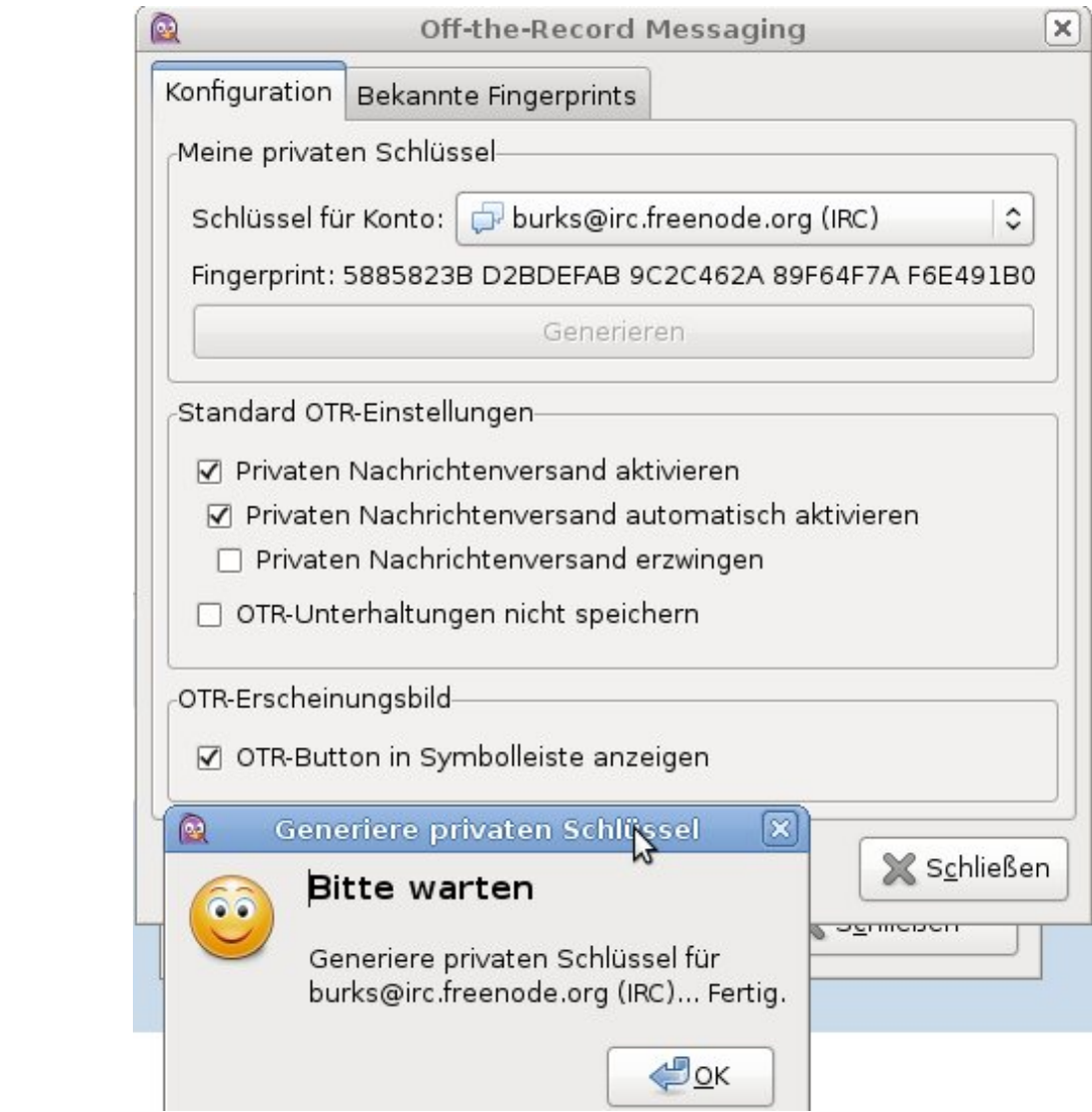